## **Soziale Netzwerke in Outlook**

Mit dem neuen Outlook haben Sie nicht nur E-Mails und Termine, sondern auch ihre sozialen Netzwerke viel besser im Griff. Sie müssen nicht mehr extra zu [Facebook](https://de-de.facebook.com/) und [LinkedIn](http://de.linkedin.com/) gehen, um auf dem Laufenden zu bleiben: Outlook zeigt Ihnen, was es beim Absender der jeweiligen E-Mail Neues gibt. Dafür brauchen Sie keine zusätzliche Software mehr. So funktioniert es:

## Netzwerke verbinden

Klicken Sie in der Navigationsleiste auf *Personen* und dann links auf *Verbindung mit einem sozialen Netzwerk herstellen*. Klicken Sie gegebenenfalls auf *Weiter*. Im sich öffnenden Fenster wählen Sie Facebook oder Linkedin, indem Sie einen Haken vor dem Symbol setzen. Geben Sie dann Benutzername und Kennwort ein, klicken auf *Verbinden*, dann auf *Fertig stellen* und *Schließen*. Starten Sie dann Outlook neu: In Ihrem Adressbuch erscheint LinkedIn nun in der linken Seitenspalte. Mit einem Klick darauf sehen Sie alle Ihre Kontakte aus diesem Netzwerk

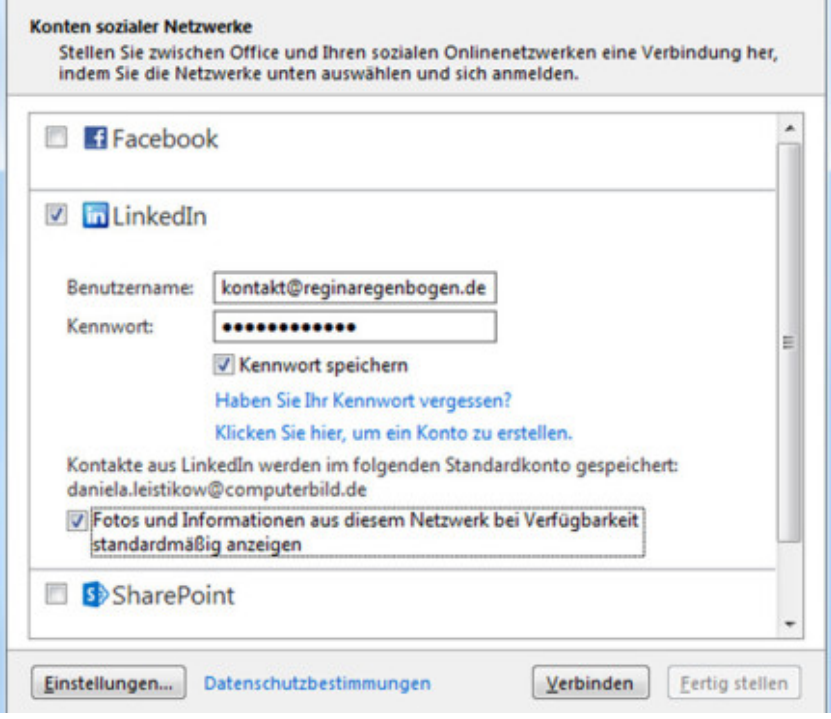